ZEBRA og det stiliserede zebrahoved er varemærker tilhørende Zebra Technologies Corp., som er registreret i mange områder over hele verden. Alle andre varemærker ejes af deres respektive ejere. 2023 Zebra Technologies Corp. og/eller dets associerede selskaber. Alle

rettigheder forbeholdes.

# **Vigtigt**

Driveren SKAL installeres, før printeren sluttes til computeren, da det ellers kan medføre komplikationer. Hvis din eren, da det ellers kan medføre komplikationer. Microsoft Windows-baserede computer ikke har driveren installeret til denne printer, skal du downloade den fra zebra.com/zq600plus-info og installere den, før du fortsætter.

3. Træk op i båndisolatortappen i bunden af batteriet.

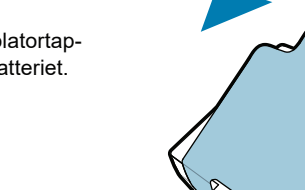

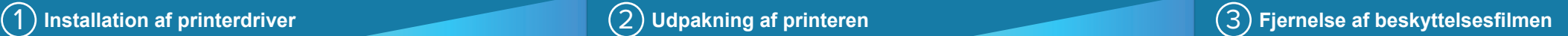

Kontroller, at du har de viste elementer. Tilbehør kan variere fra region til region.

## 5 Opladning af batteriet

Gem kassen og emballagematerialerne, hvis du har brug for at opbevare eller sende din printer i fremtiden.

4 **Udtagning af batteriet** 5 **Opladning af batteriet**

Du kan forsyne printeren med strøm ved enten at oplade batteriet vha. en kompatibel oplader eller en dockingstation eller ved hjælp af en AC-strømadapter.

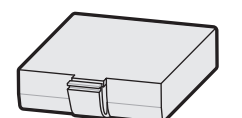

1. Tryk på frigørelsestappen på batteripakken.

Træk båndisoleringen af, 4. og fjern den fra toppen af batteriet. Bortskaf ved fjernelse.

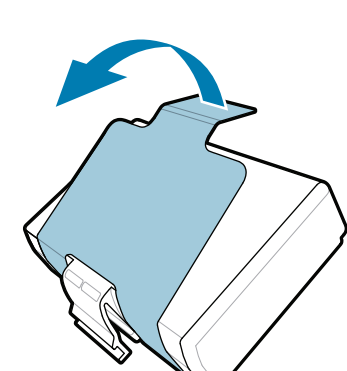

2. Drej og løft batteripakken ud af printeren.

**Startvejledning**

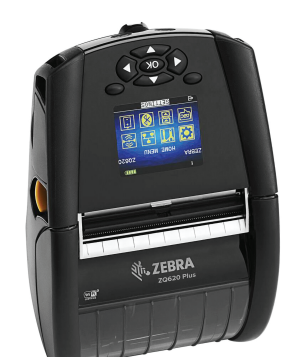

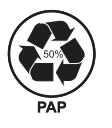

Zebra Technologies | 3 Overlook Point | Lincolnshire, IL 60069 USA

zebra.com

"X'erne" i reservedelsnumrene varierer fra region til region.

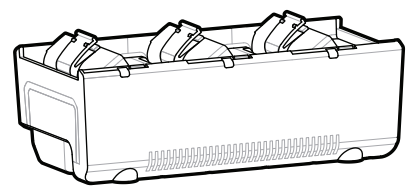

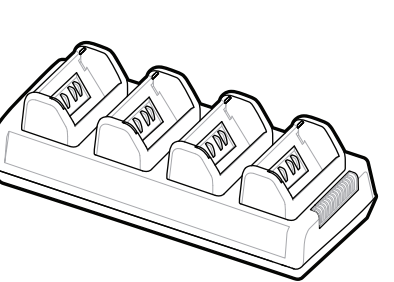

. P1131107-01DA

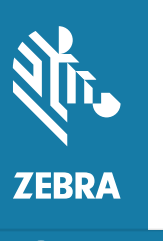

**Gå til zebra.com/zq600plus-info, og installer**  https://zebra.com/zq600plus-info **driveren til din printer.**

## **ZQ610 Plus ZQ620 Plus**

BTRY-MPP-34MA1-01

AC18177-**X** Quad Battery Charger

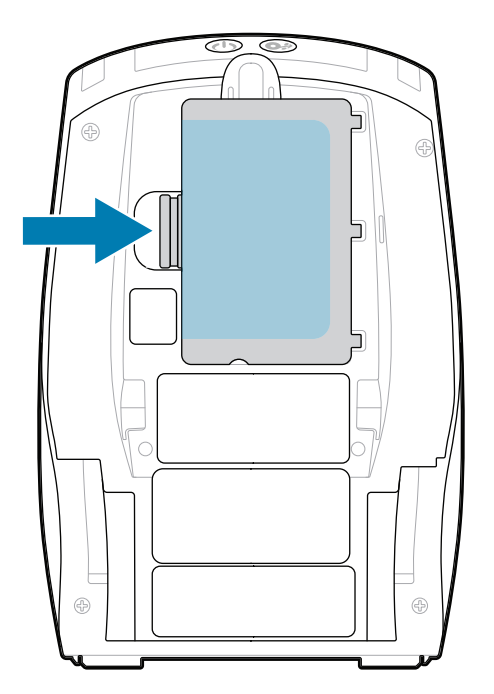

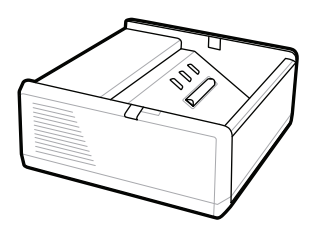

SAC-MPP-1BCHG**XX**1-01 1-Slot Battery Charger

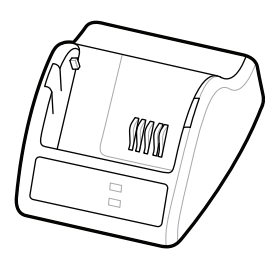

P1031365-**XXX** Smart Charger-2

P1031365-0**XX** P1065668-0**XX**

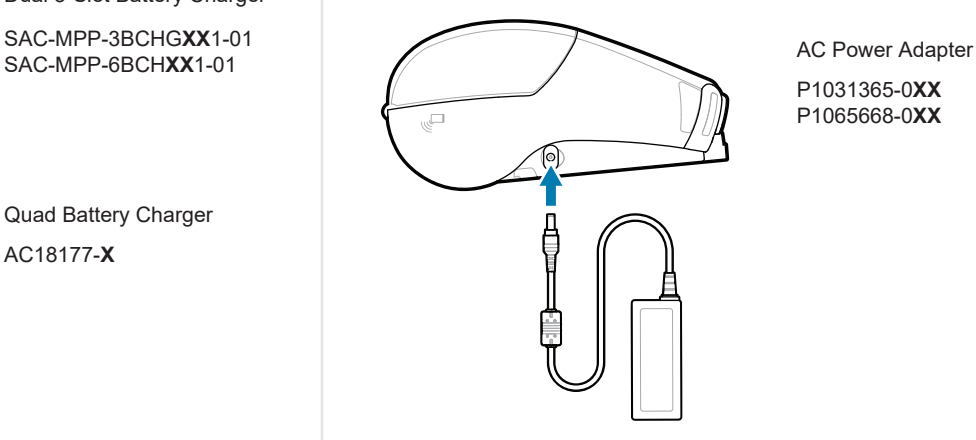

SAC-MPP-6BCH**XX**1-01

3-Slot Battery Charger Dual 3-Slot Battery Charger

**zebra.com/zq600plus-info** https://zebra.com/zq600plus-info

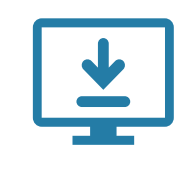

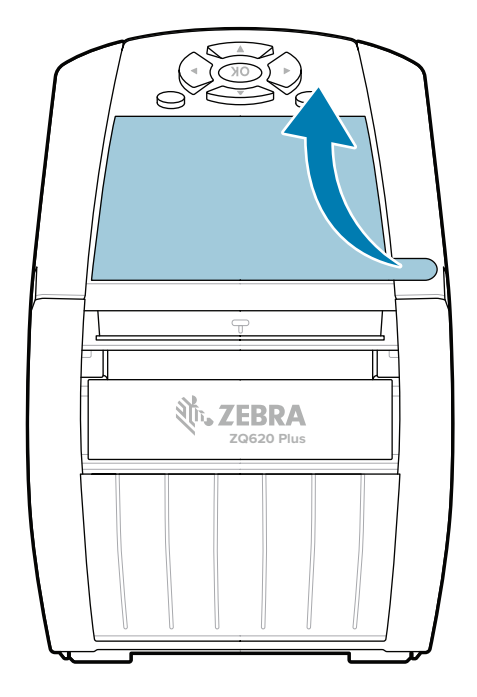

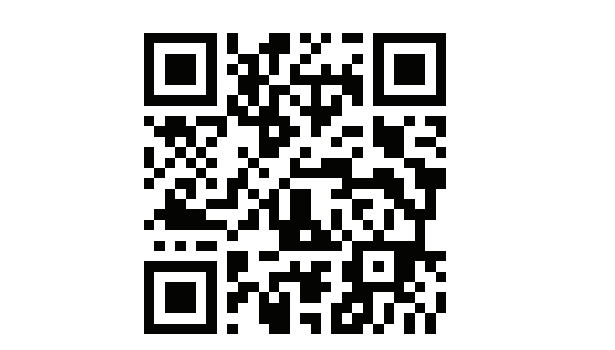

## 8 **Parring af en mobilenhed**

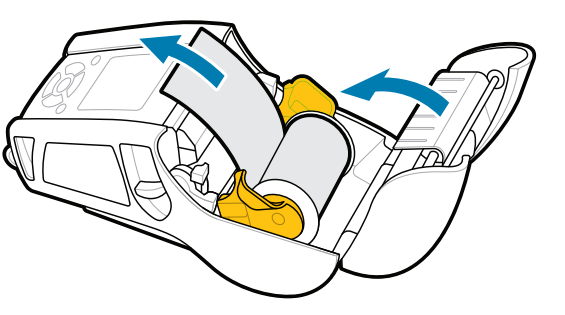

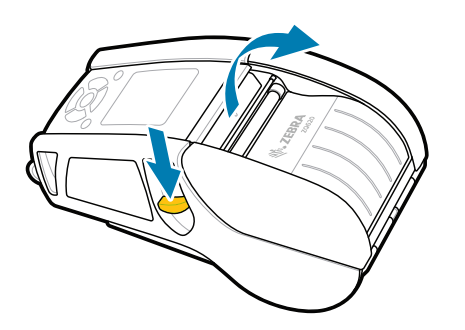

### Tryk på **少 POWER**, og hold den nede i mindst 3 sekunder, og slip derefter for at tænde for printeren.

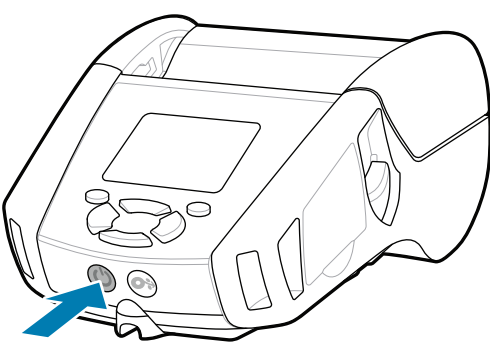

Tryk på  $\bigcirc$  FEED for at føre mediet gennem papirgangen.

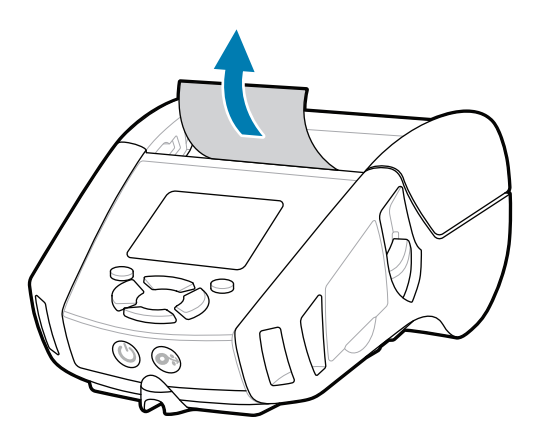

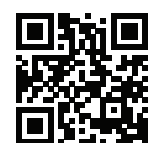

旧 Se hurtige svar og vidensbasen.<br> $\begin{array}{cc} \bullet & \bullet \\ \bullet & \bullet \end{array}$ 

2. Indsæt medierullen i medierummet i den viste retning.

3. Luk mediedækslet, og sørg for at indføre enden af medierullen manuelt uden for printeren.

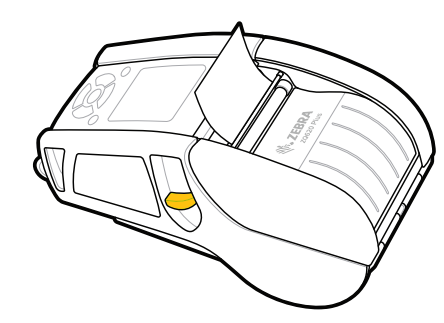

Konfigurer ZQ6 Plus-printere ved hjælp af appen Zebra Printer Setup Utility. Download appen fra Google Play™-butikken til Android™-enheder eller fra App Store® til iOS®-enheder.

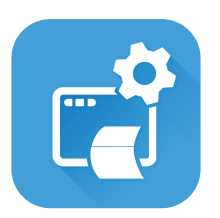

**Har du brug for at administrere din printer?** All the state of the community of the Har du brug for at sikre din printer? zebra.com/profilemanager zebra.com/printsecure

Få mere at vide om originale and the motion of the components of the second suppliers of the second suppliers. zebra.com/supplies

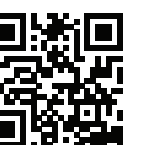

Brug NFC og Bluetooth til at parre en enhed. For at gøre parringen lettere fremgår Bluetooth MAC-adressen af en etiket bag på printeren og af æsken via en stregkode.

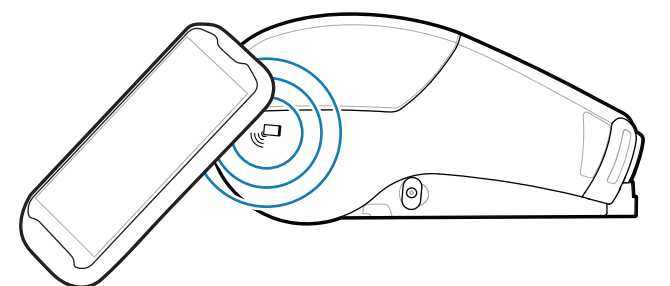

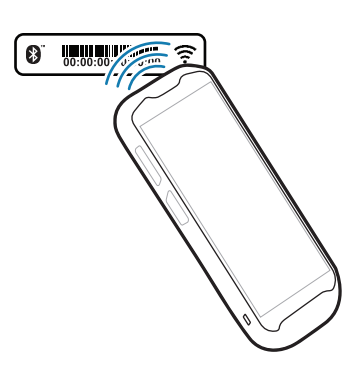

**Zebra Printer Setup Utility**

ip.zebra.com

Skub udløseren til låsen fremad for at åbne 1. mediedækslet.

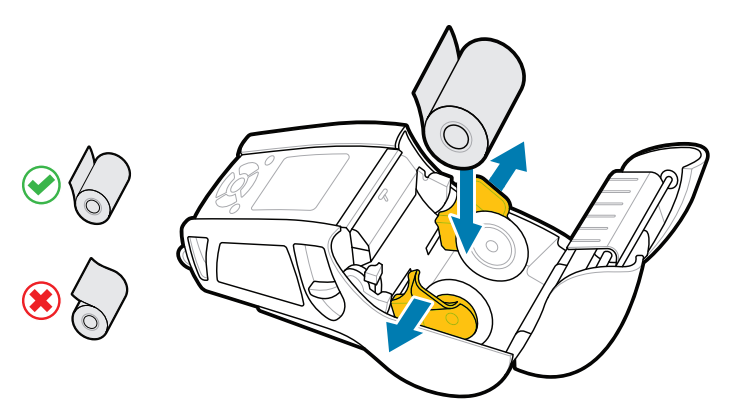

4. Mediedækslet klikker på plads.

zebra.com/knowledge

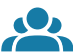

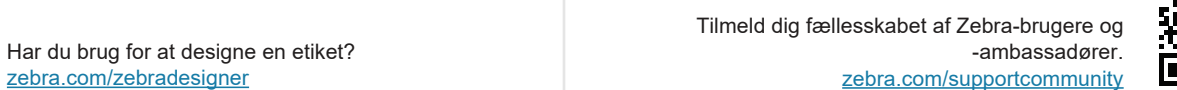

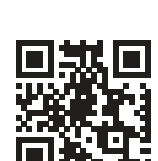

 $\bullet$ Kontakt Zebra vedrørende din printer.<br>**أ∃ا**⊐ا

Få oplysninger om produktpatenter.

zebra.com/contactsupport

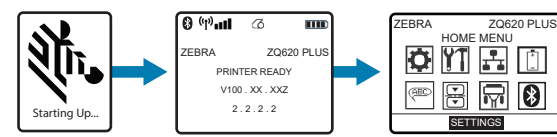

## **Support og oplysninger**

Œ

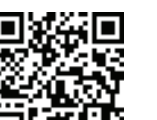

Se brugerdokumentation og instruktionsvideoer.

**fnt.**<br>https://zebra.com/zq600plus-info

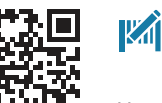

 $\mathbf{H}$  Har du brug for at designe en etiket?

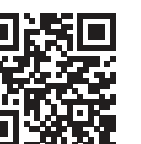

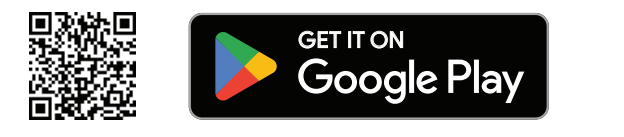

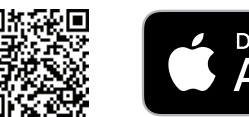

Download on the App Store

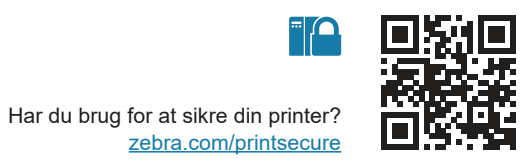

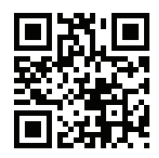

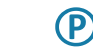

-| <mark>A</mark>

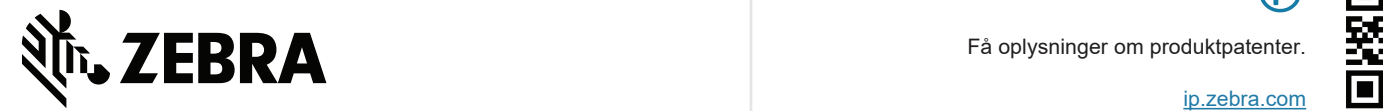

ୗ୕ୖୖୖ

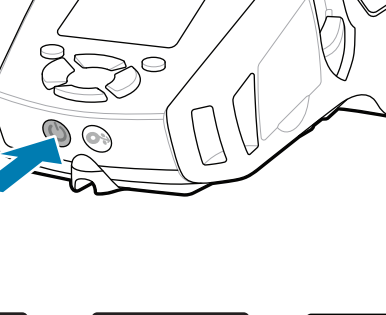

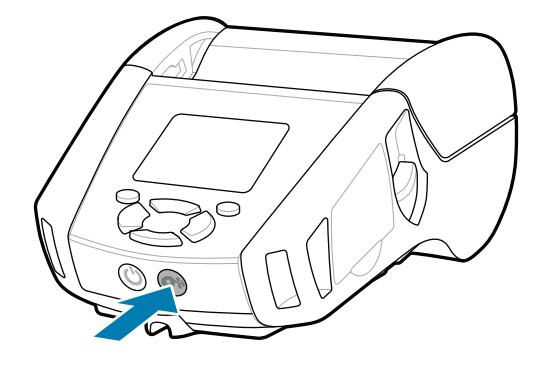